# **Plataforma de Integração Manual de utilização de serviços Listar Medidas - Cinco Minutos**

**Versão:** 1.0

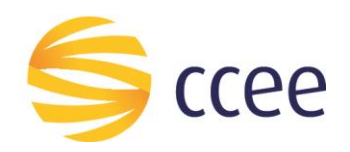

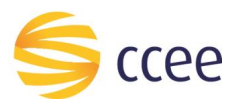

# Sumário

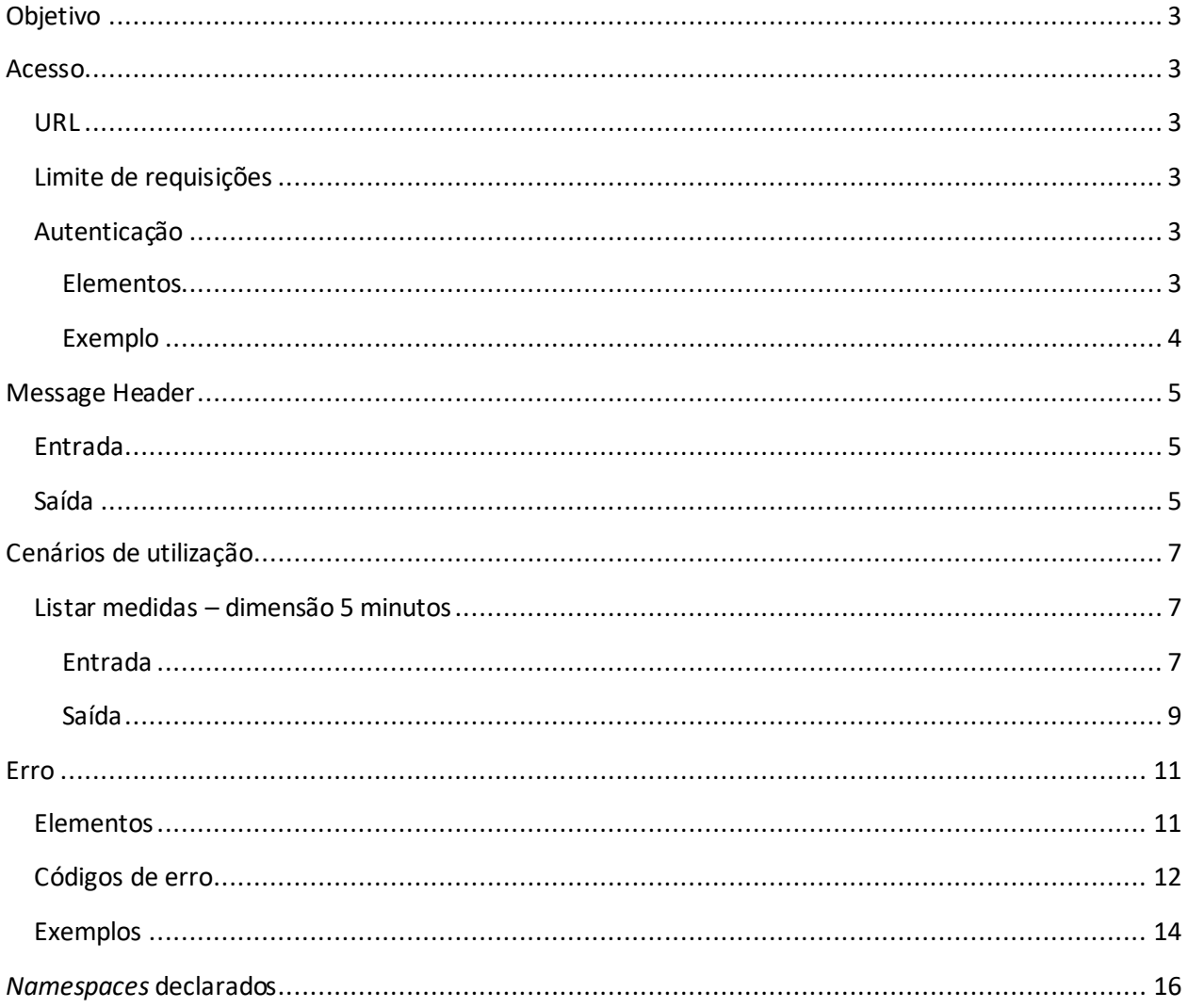

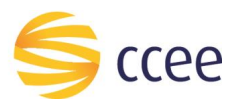

# Índice de tabelas

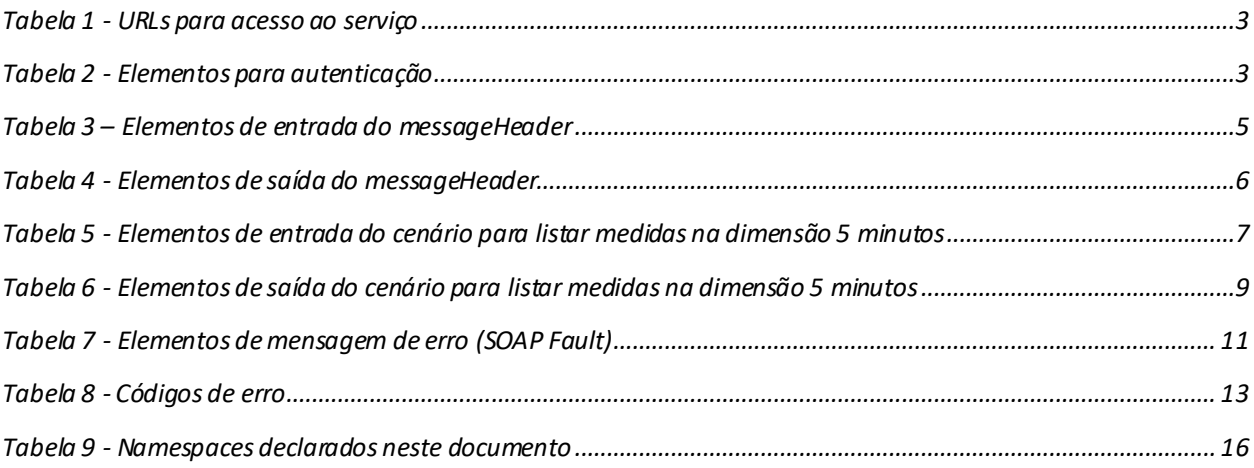

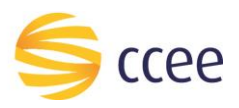

# <span id="page-3-0"></span>Objetivo

Este serviço disponibiliza os dados de medição coletados por meio da coleta diária e também por meio da inspeção lógica. As medições compensadas calculadas pela CCEE também são apresentadas, tanto para perda em transformação como também para perda em linha.

# <span id="page-3-1"></span>Acesso

O serviço é exposto através de um *web service*.

## <span id="page-3-2"></span>**URL**

A tabela abaixo lista as URLs do serviço para cada ambiente:

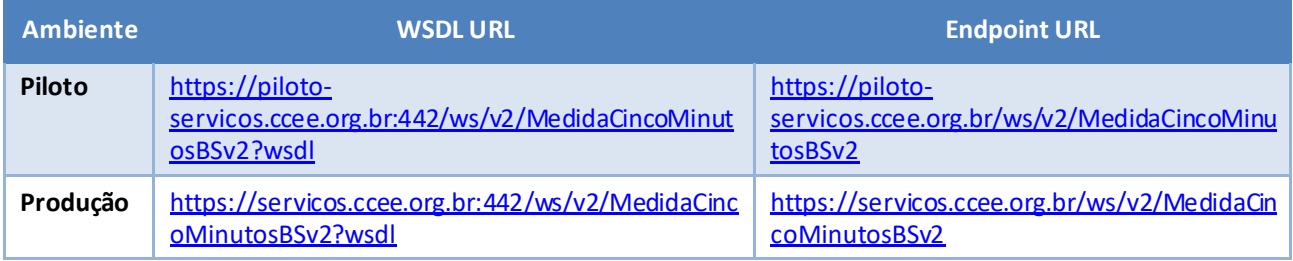

<span id="page-3-6"></span>*Tabela 1 - URLs para acesso ao serviço*

# <span id="page-3-3"></span>**Limite de requisições**

**Esse serviço possui uma limitação de seiscentas (600) requisições a cada sessenta (60) segundos.**

# <span id="page-3-4"></span>**Autenticação**

O sistema que deseja acessar informações deste serviço deve se autenticar na Plataforma utilizando credenciais de acesso (usuário e senha) no campo *Security* do *messageHeader* da mensagem de entrada. Este campo estende as definições do *WS-Security.* 

### <span id="page-3-5"></span>Elementos

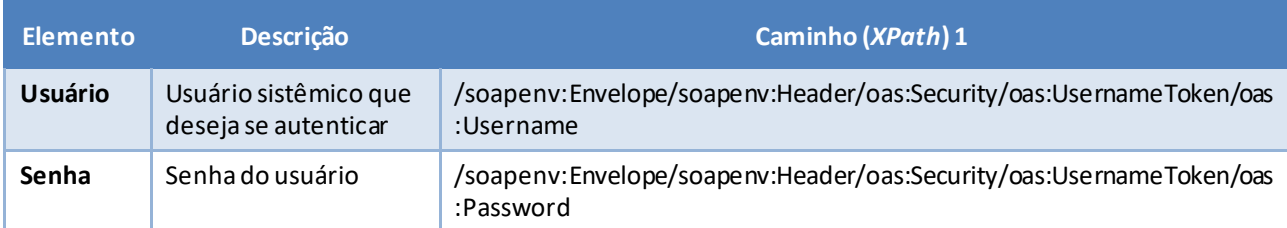

<span id="page-3-7"></span>*Tabela 2 - Elementos para autenticação*

<sup>1</sup> *Os namespaces mencionados nos xpathsestão descritos no final deste documento*

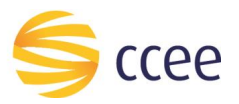

## <span id="page-4-0"></span>Exemplo

O exemplo a seguirmostra a mensagem de entrada do serviço *obterXPTO*com as credenciais do usuário *sistemaIntegracao*.

#### **Exemplo genérico de mensagem com campos necessários para autenticação**

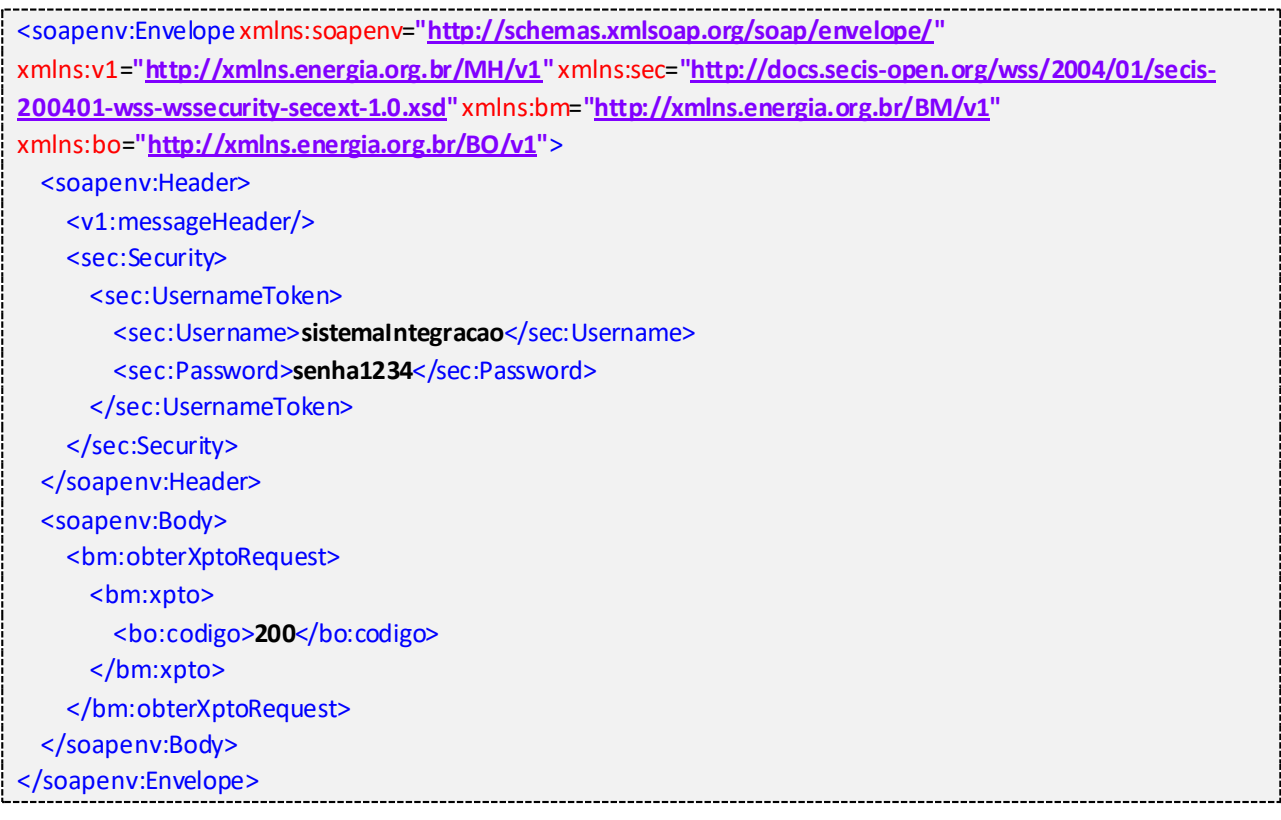

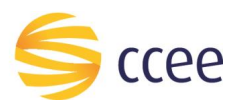

# <span id="page-5-0"></span>Message Header

## <span id="page-5-1"></span>**Entrada**

A tabela abaixo descreve os campos no header de uma mensagem SOAP de entrada (*request*) a ser enviada pelo cliente do serviço.

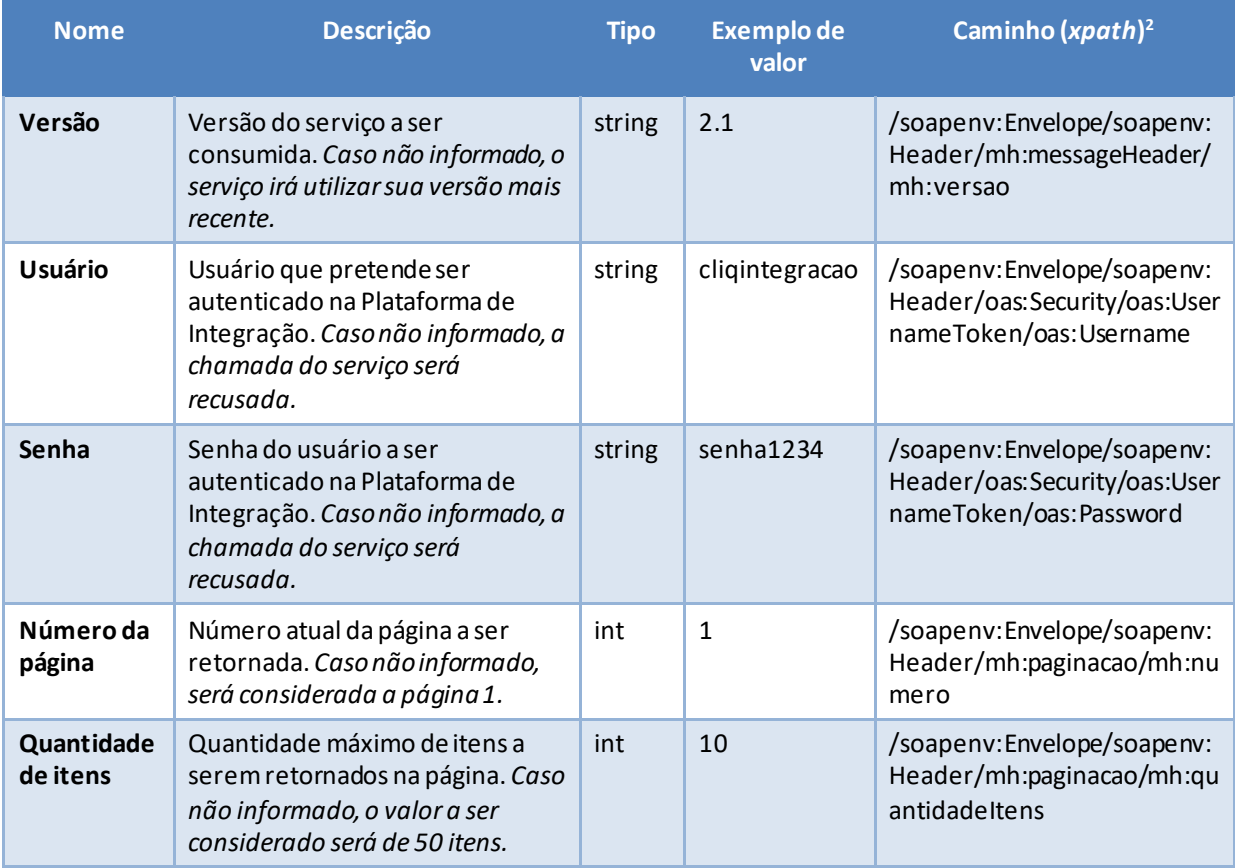

<span id="page-5-3"></span>*Tabela 3 – Elementos de entrada do messageHeader*

# <span id="page-5-2"></span>**Saída**

A tabela abaixo descreve os campos no *header* de uma mensagem SOAP de resposta a ser enviada para o cliente do serviço pela Plataforma de Integração.

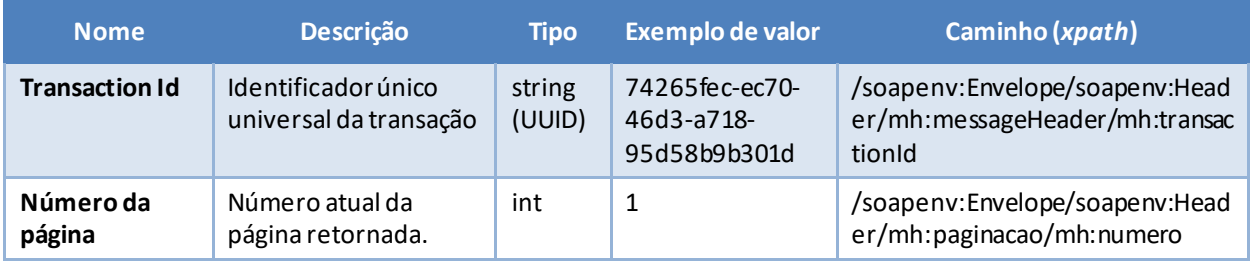

*<sup>2</sup> Os namespaces mencionados nos xpaths estão descritos no final deste documento*

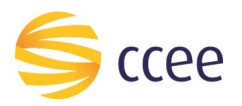

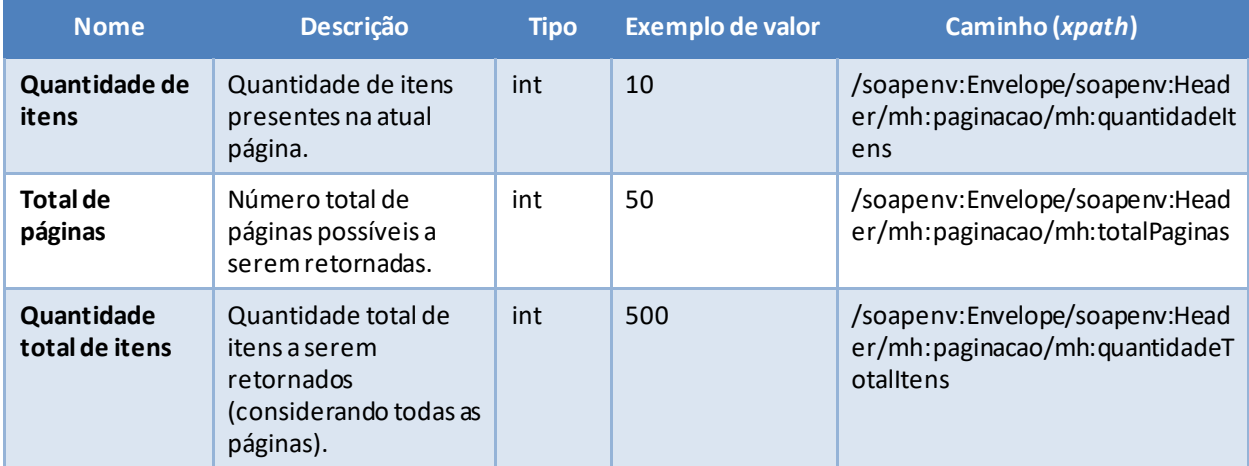

<span id="page-6-0"></span>*Tabela 4 - Elementos de saída do messageHeader*

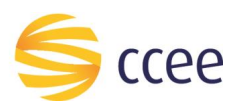

# <span id="page-7-0"></span>Cenários de utilização

## <span id="page-7-1"></span>**Listar medidas – dimensão 5 minutos**

Este método disponibiliza os dados de medição integralizados em intervalos de 5 minutos que já foram consistidos pela CCEE, possibilitando a comparação entre os medidores principal, retaguarda e bruta, quando houver, além da antecipação de valores de consumo com objetivo de gerir portfolio e ofertar novos produtos/serviços.

Deve ser autorizado o acesso para os agentes que estejam cadastrados no SCDE com ao menos um dos parâmetros abaixo do ponto de medição, ou que seja representante de empresa que esteja nesse cadastro:

- Agente de Medição;
- Agente Conectado;
- Agente Conectante;
- Agente Visualizador.

#### <span id="page-7-2"></span>Entrada

#### *Filtros de entrada*

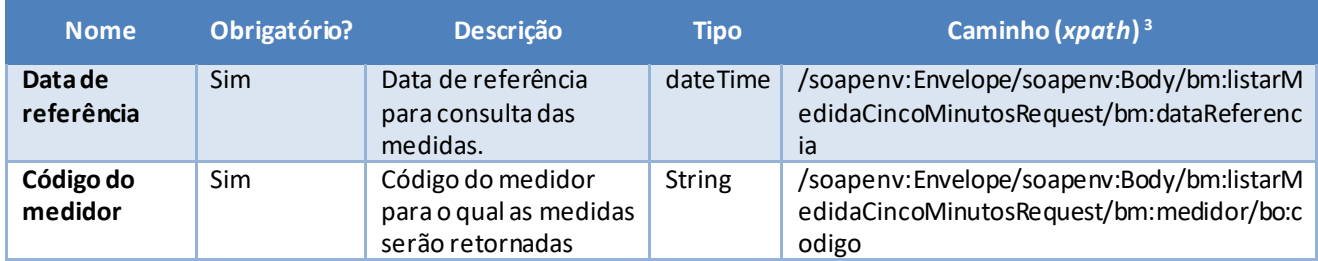

<span id="page-7-3"></span>*Tabela 5 - Elementos de entrada do cenário para listar medidas na dimensão 5 minutos*

*<sup>3</sup> Os namespaces mencionados nos xpaths estão descritos no final deste documento*

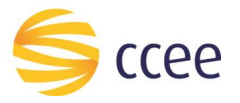

#### *Exemplos*

#### **Exemplo para listar medidas na dimensão 5 minutos**

```
<soapenv:Envelope xmlns:soapenv="http://schemas.xmlsoap.org/soap/envelope/"
xmlns:mh="http://xmlns.energia.org.br/MH/v2" xmlns:oas="http://docs.oasis-
open.org/wss/2004/01/oasis-200401-wss-wssecurity-secext-1.0.xsd"
xmlns:bm="http://xmlns.energia.org.br/BM/v2" xmlns:bo="http://xmlns.energia.org.br/BO/v2">
    <soapenv:Header>
       <mh:messageHeader>
          <mh:codigoPerfilAgente>{{AuthCodigoPerfilAgente}}</mh:codigoPerfilAgente>
       </mh:messageHeader>
       <oas:Security>
          <oas:UsernameToken>
             <oas:Username>{{AuthUsername}}</oas:Username>
             <oas:Password>{{AuthPassword}}</oas:Password>
          </oas:UsernameToken>
       </oas:Security>
       <mh:paginacao>
          <mh:numero>1</mh:numero>
          <mh:quantidadeItens>3</mh:quantidadeItens>
       </mh:paginacao>
    </soapenv:Header>
    <soapenv:Body>
       <bm:listarMedidaCincoMinutosRequest>
          <bm:dataReferencia>2018-02-16T00:00:00</bm:dataReferencia>
          <bm:medidor>
             <bo:codigo>ABCDEFGH01-01P</bo:codigo>
          </bm:medidor>
       </bm:listarMedidaCincoMinutosRequest>
    </soapenv:Body>
</soapenv:Envelope>
```
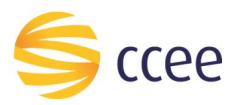

# <span id="page-9-0"></span>Saída

# *Campos de retorno*

A tabela abaixo apresenta os possíveis campos no retorno do serviço.

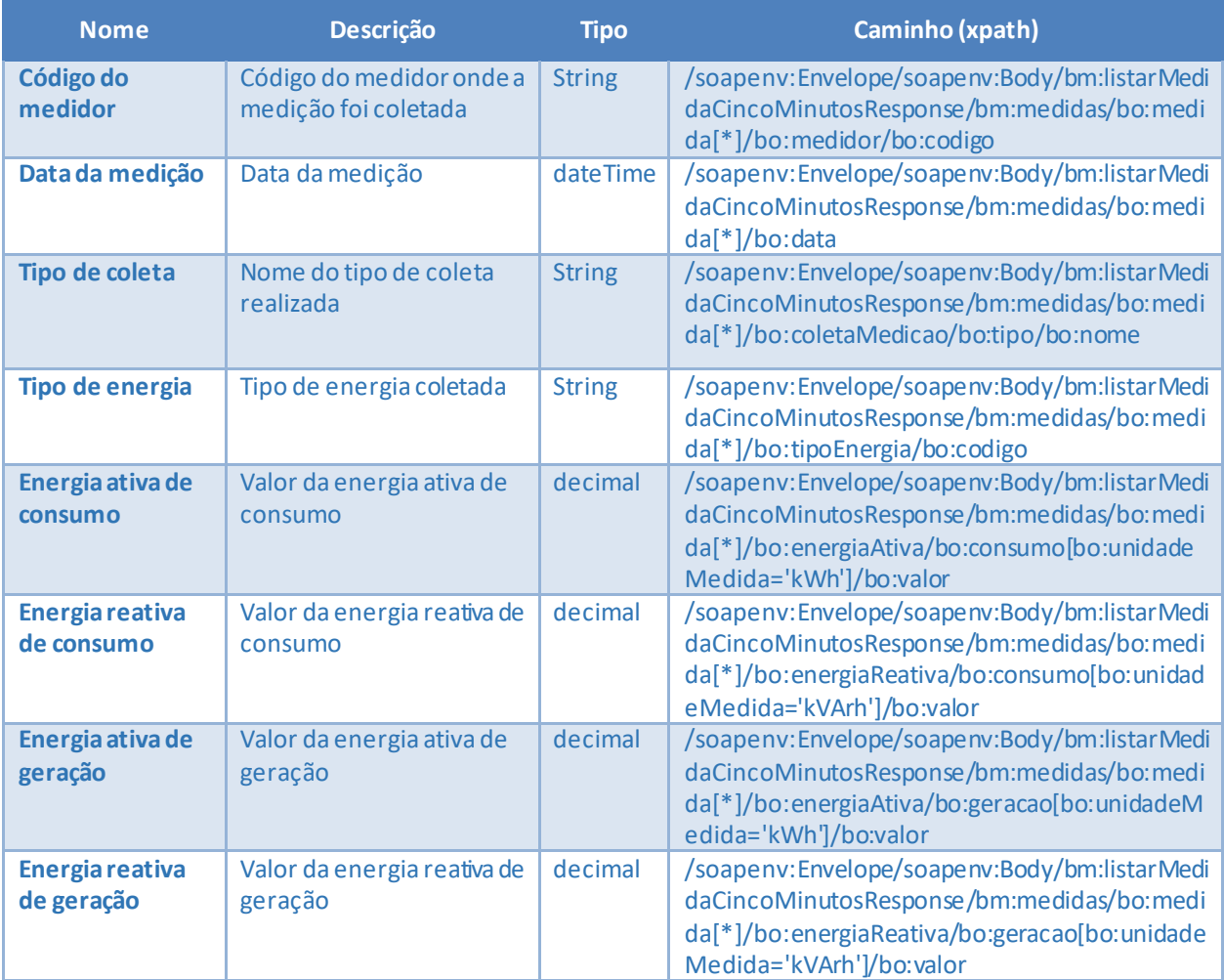

<span id="page-9-1"></span>*Tabela 6 - Elementos de saída do cenário para listar medidas na dimensão 5 minutos*

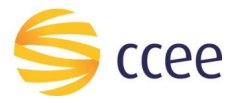

#### *Exemplos*

```
<soapenv:Envelope xmlns:hdr="http://xmlns.energia.org.br/MH/v2"
xmlns:soapenv="http://schemas.xmlsoap.org/soap/envelope/"
xmlns:xsi="http://www.w3.org/2001/XMLSchema-instance"
xmlns:bm="http://xmlns.energia.org.br/BM/v2"
xmlns:bo="http://xmlns.energia.org.br/BO/v2">
    <soapenv:Header>
       <hdr:messageHeader>
           <hdr:transactionId>12345678-1234-1234-1234-123456789012</hdr:transactionId>
           <hdr:versao xsi:nil="true"/>
       </hdr:messageHeader>
       <hdr:paginacao>
           <hdr:numero>1</hdr:numero>
           <hdr:quantidadeItens>2</hdr:quantidadeItens>
           <hdr:totalPaginas>144</hdr:totalPaginas>
           <hdr:quantidadeTotalItens>288</hdr:quantidadeTotalItens>
       </hdr:paginacao>
    </soapenv:Header>
    <soapenv:Body>
       <bm:listarMedidaCincoMinutosResponse>
           <bm:medidas>
              <!--Zero or more repetitions:-->
              <bo:medida>
                 <bo:coletaMedicao>
                    <bo:tipo>
                       <bo:nome>Coleta Diária</bo:nome>
                    </bo:tipo>
                 </bo:coletaMedicao>
                 <bo:data>2018-02-16T00:05:00-03:00</bo:data>
                 <bo:energiaAtiva>
                    <bo:consumo>
                       <bo:unidadeMedida>kWh</bo:unidadeMedida>
                       <bo:valor>1234.98</bo:valor>
                    </bo:consumo>
                   <bo:geracao>
                       <bo:unidadeMedida>kWh</bo:unidadeMedida>
                      <bo:valor>00.0</bo:valor>
                    </bo:geracao>
                 </bo:energiaAtiva>
                 <bo:energiaReativa>
                    <bo:consumo>
                        <bo:unidadeMedida>kVArh</bo:unidadeMedida>
                      <bo:valor>0.0</bo:valor>
                    </bo:consumo>
                    <bo:geracao>
                       <bo:unidadeMedida>kVArh</bo:unidadeMedida>
                      <bo:valor>1982.94</bo:valor>
                    </bo:geracao>
                 </bo:energiaReativa>
                 <bo:medidor>
                    <bo:codigo>ABCDEFGH01-01P</bo:codigo>
                 </bo:medidor>
                 <bo:tipoEnergia>
                    <bo:codigo>L</bo:codigo>
                 </bo:tipoEnergia>
              </bo:medida>
           </bm:medidas>
       </bm:listarMedidaCincoMinutosResponse>
    </soapenv:Body>
</soapenv:Envelope>
```
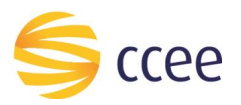

# <span id="page-11-0"></span>Erro

Em todos os serviços SOAP devem, quando ocorrer um erro na transação, retornar uma mensagem *SOAP Fault*. A mensagem segue o[s padrões de mercado definidos pela W3C para](https://www.w3.org/TR/2000/NOTE-SOAP-20000508/#_Toc478383507)  [mensagens SOAP Fault.](https://www.w3.org/TR/2000/NOTE-SOAP-20000508/#_Toc478383507)

O elemento <detail> deverá conter um grupo de elementos definidos no WSDL do serviço, que irão detalhar o erro ocorrido.

#### <span id="page-11-1"></span>**Elementos**

A tabela abaixo lista os possíveis campos retornados na mensagem de erro.

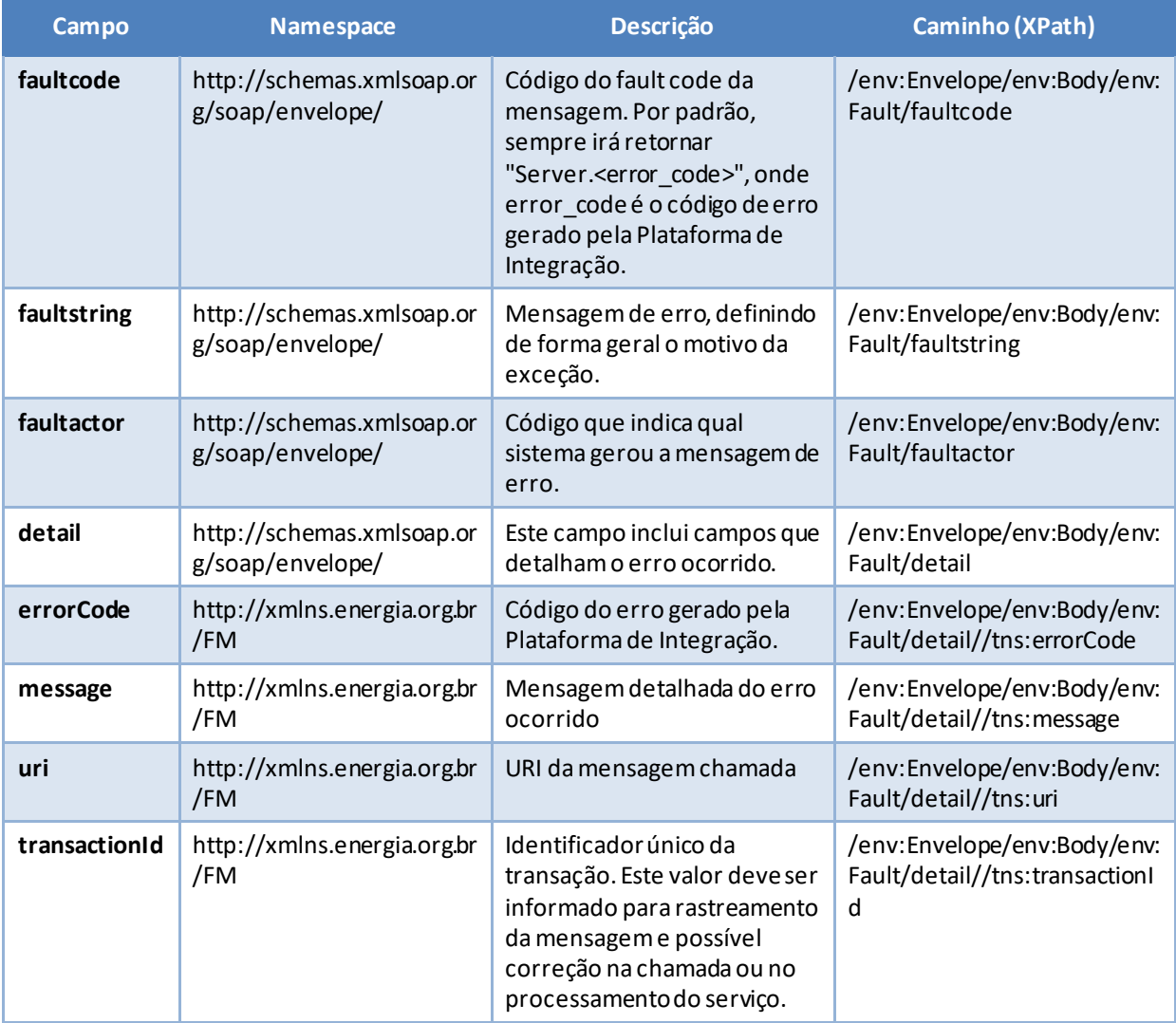

<span id="page-11-2"></span>*Tabela 7 - Elementos de mensagem de erro (SOAP Fault)*

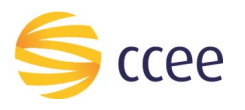

# <span id="page-12-0"></span>**Códigos de erro**

A tabela abaixo lista os possíveis códigos de erro retornados em uma mensagem SOAPFault da Plataforma de Integração. O campo *message* pode dar uma explicação detalhada do motivo do erro.

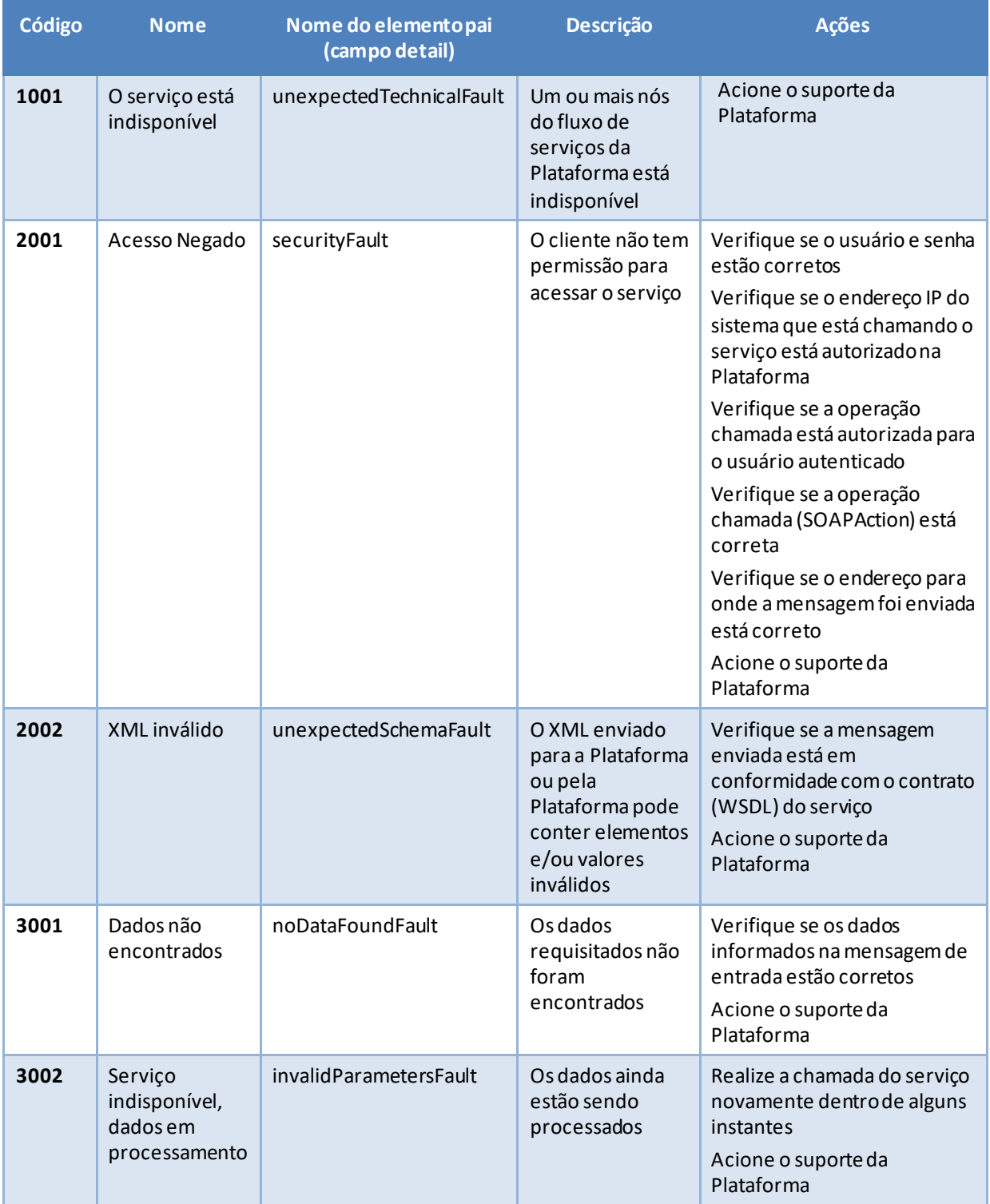

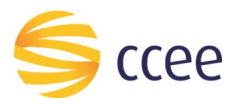

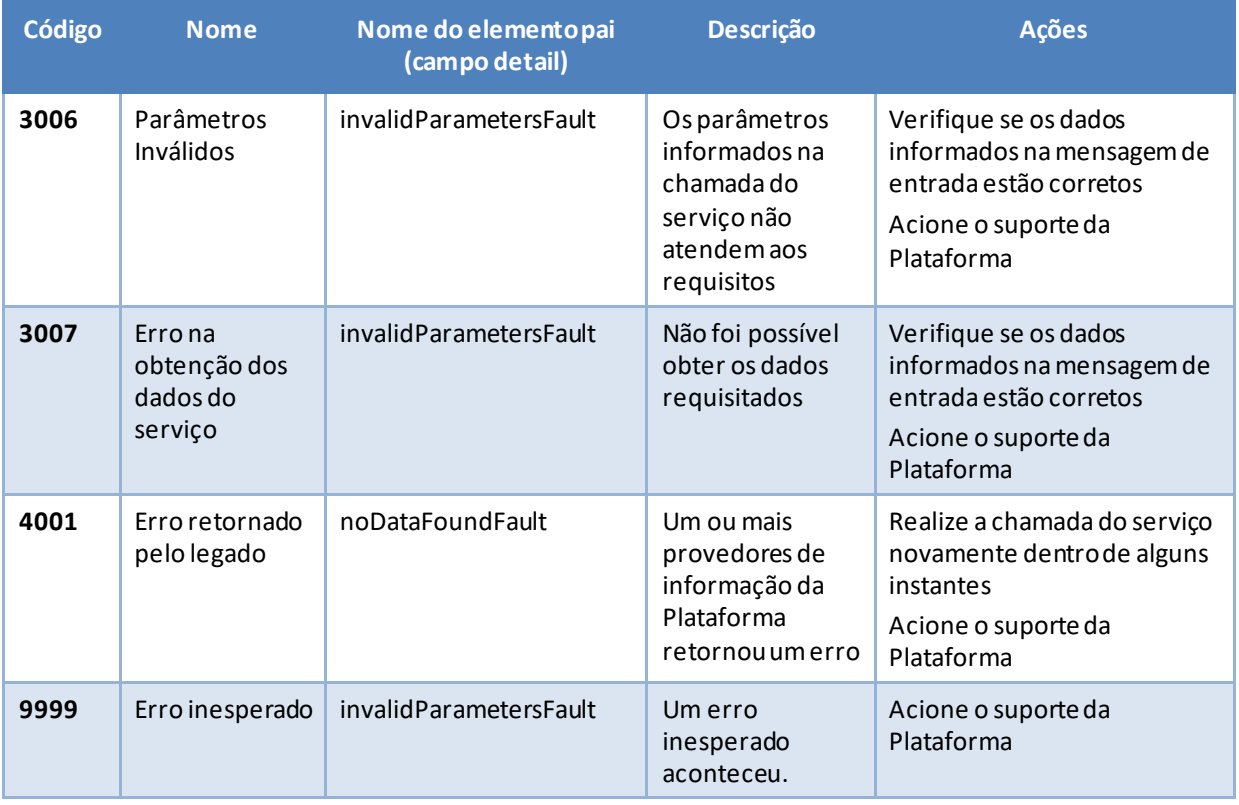

<span id="page-13-0"></span>*Tabela 8 - Códigos de erro*

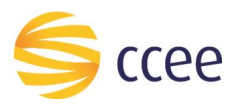

# <span id="page-14-0"></span>**Exemplos**

Os exemplos abaixo mostram possíveis mensagens de retorno com conteúdo *SOAP Fault*.

## **Exemplo de retorno SOAPFault com erro de autenticação**

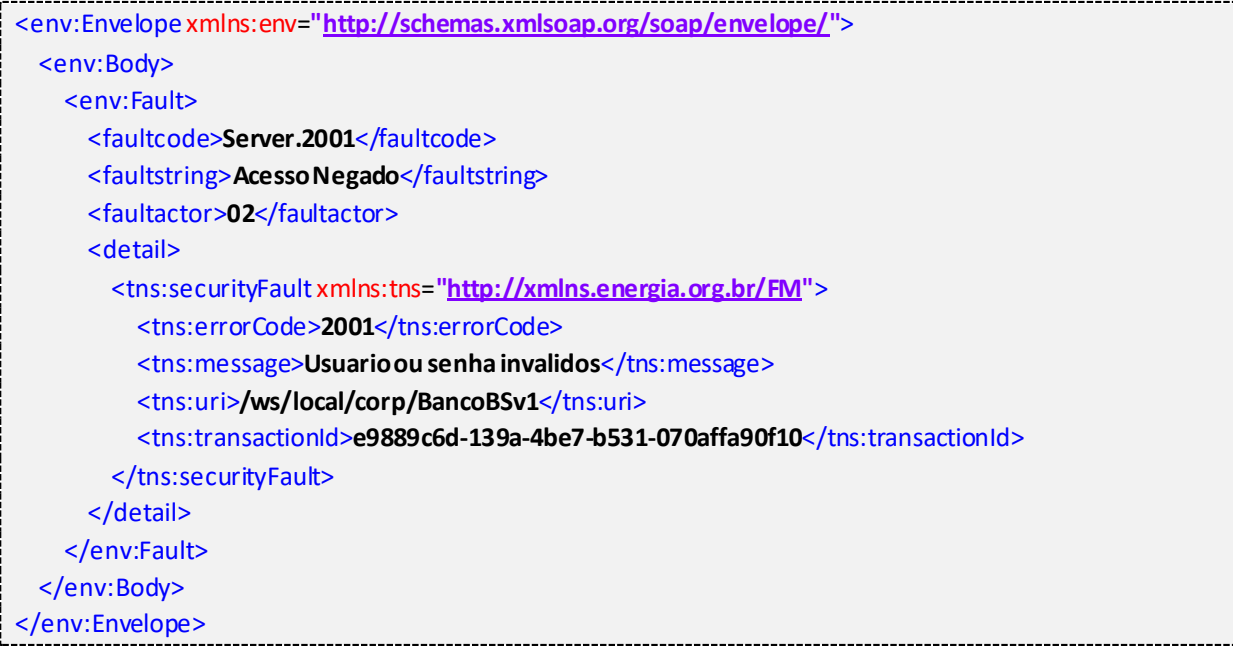

## **Exemplo de retorno SOAPFault com erro validação de XML**

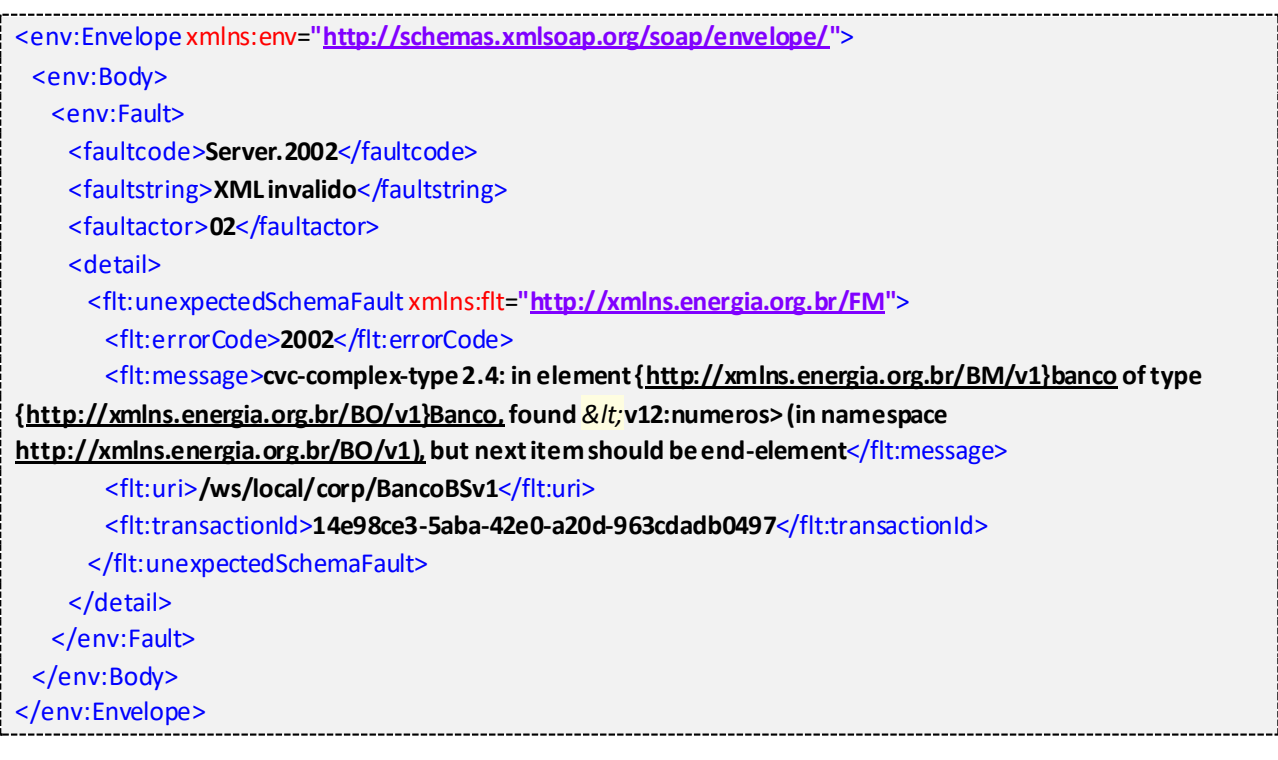

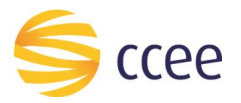

j

# **Exemplo de retorno SOAPFault com falha na obtenção de dados**

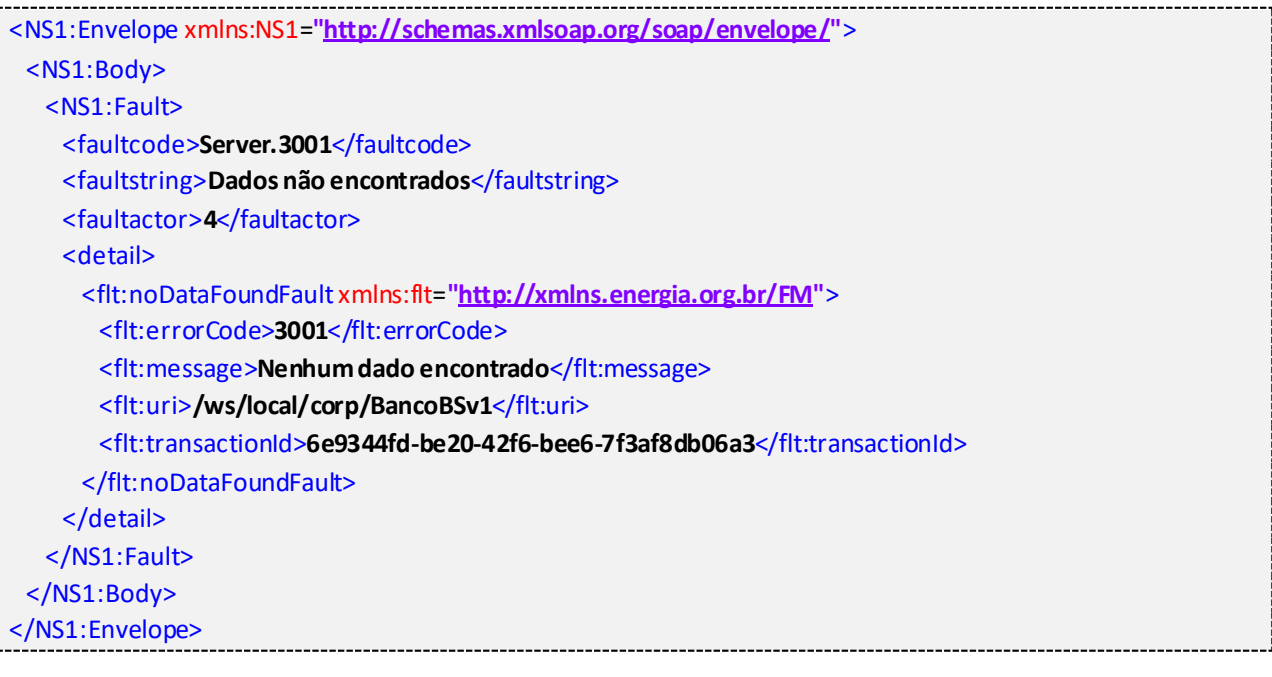

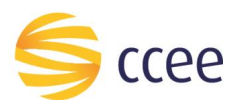

# <span id="page-16-0"></span>*Namespaces* declarados

A tabela abaixo lista os *namespaces* utilizados neste documento em expressões *Xpath*, com seus respectivos prefixos.

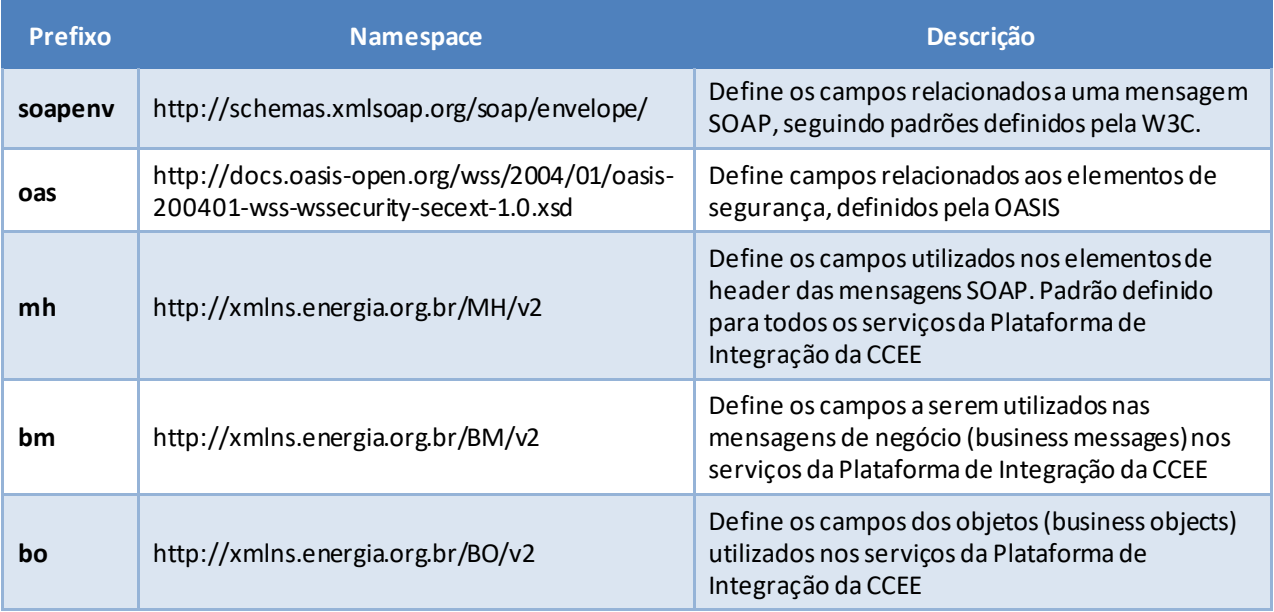

<span id="page-16-1"></span>*Tabela 9 - Namespaces declarados neste documento*